## **Uitnodigen van zorgverleners buiten de huisartsenpraktijk voor VIPLive account (door huisartsenpraktijk)**

## **Uitnodigingen van zorgverlener**

1. Voordat u een zorgverlener gaat uitnodigen, raden wij aan om de zorgverlener te informeren dat u hem gaat uitnodigingen voor een VIPLive account. Dan weten de zorgverleners dat ze binnenkort een uitnodigingsmail kunnen krijgen.

2. Gebruikers met de rol 'Huisarts' loggen in op VIPLive en kiezen voor 'uitnodigingen zorgverleners'(door op de naam rechtsboven te klikken).

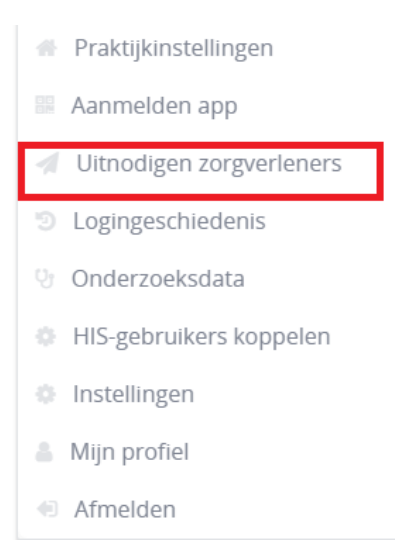

3. De uitnodigingsmail wordt geopend. In deze uitnodigingsmail dient u de naam en het e-mailadres van de zorgverlener in te typen. Uw eigen naam is automatisch ingevuld. U dient ook uw eigen e-mail adres in te vullen. Zodra u alles heeft ingevuld klikt u op 'Verzend'.

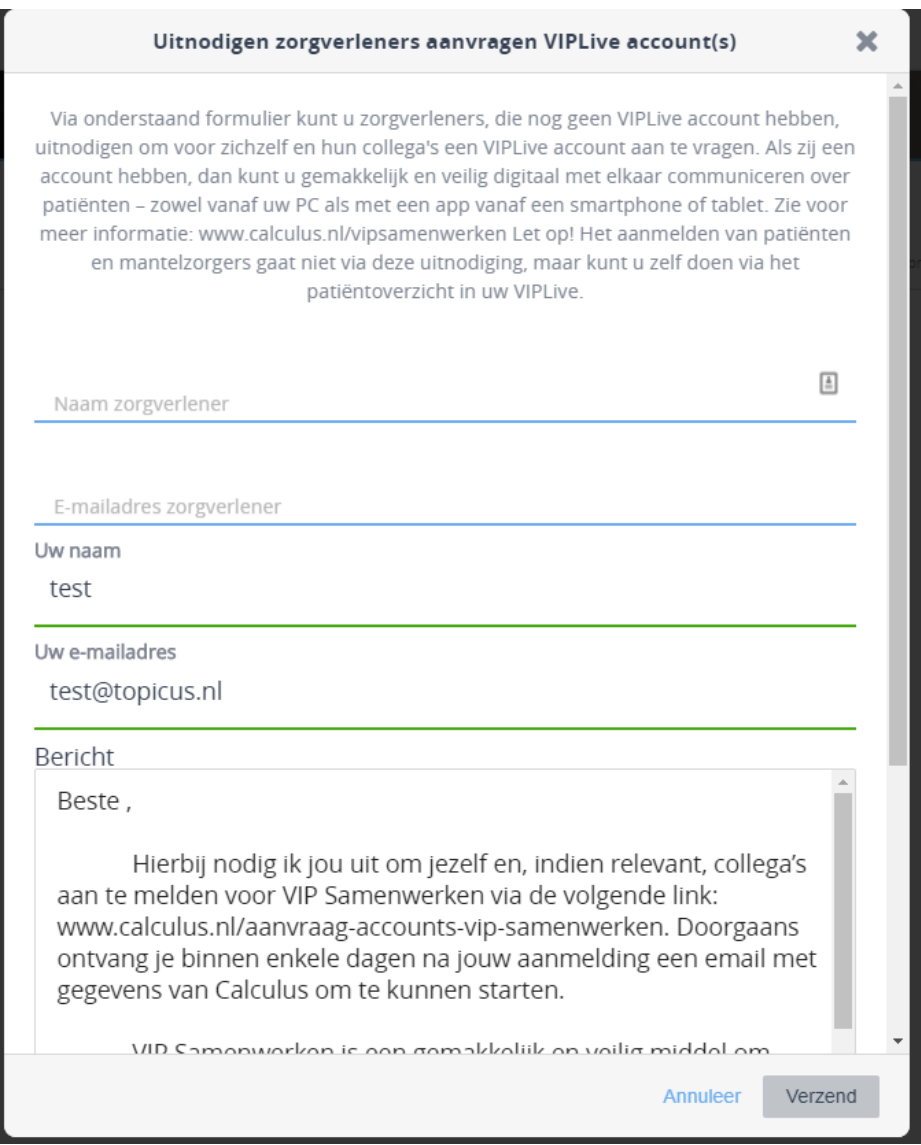

4. Er wordt nu een uitnodigingsmail naar de zorgverlener gestuurd.

## **VIPLive account activeren uitgenodigde zorgverlener**

1. De uitgenodigde zorgverlener ontvangt een email met 'uitnodiging VIP samenwerken'. De zorgverlener klikt op de link om het account aan te vragen.

Beste demo,

Hierbij nodig ik jou uit om jezelf en, indien relevant, collega's aan te melden voor VIP Samenwerken via de volgende link: www.calculus.nl/aanvraag-accounts-vip-samenwerken. Doorgaans ontvang je binnen enkele dagen na jouw aanmelding een email met gegevens van Calculus om te kunnen starten.

VIP Samenwerken is een gemakkelijk en veilig middel om digitaal met elkaar te communiceren over kwetsbare ouderen en andere patiënten die complexe zorg krijgen. Je kunt het gebruiken op je PC en via een app. Zie voor meer informatie: www.calculus.nl/vipsamenwerken.

Met vriendelijke groet,

2. U komt op een aanvraagformulier terecht waarin u een aantal gegevens voor u en eventuele relevante collega's kunt invullen. Zodra u alle gegevens heeft ingevuld klikt u op verzenden